# Cisco PGW 2200 Softswitch - Modifica del codice causa  $\overline{\phantom{a}}$

### Sommario

Introduzione **Prerequisiti Requisiti** Componenti usati **Convenzioni** Analisi della causa Modifica del Cause Code per ITU Q.761 Modifica codice ubicazione Informazioni correlate

## Introduzione

In questo documento viene descritta la funzionalità di analisi del codice causa dello switch software Cisco PGW 2200 che funziona sia in modalità controllo delle chiamate che in modalità segnalazione. È possibile che un utente di PGW 2200 debba modificare il valore di causa in un valore appropriato per la rete del cliente. Il modulo di analisi generica di PGW 2200 può modificare il valore della causa in entrambi i valori Nuova causa e Posizione.

## **Prerequisiti**

### **Requisiti**

Cisco raccomanda la conoscenza dei seguenti argomenti:

- [Cisco Media Gateway Controller Software release 9](//www.cisco.com/univercd/cc/td/doc/product/access/sc/rel9/index.htm)
- Mappatura interna del protocollo Q.761 e codici causa-posizione  [Software release 9](//www.cisco.com/en/US/products/sw/voicesw/ps1913/tsd_products_support_configure.html)
- [Guida al dial plan del software Cisco Media Gateway Controller release 9](//www.cisco.com/en/US/products/sw/voicesw/ps1913/tsd_products_support_configure.html)
- Valore della causa (consultare [ITU Q.850](http://www.itu.int/rec/recommendation.asp?type=folders&lang=e&parent=T-REC-Q.850))
- [Informazioni sui codici causa di disconnessione debug isdn q931](//www.cisco.com/en/US/tech/tk801/tk379/technologies_tech_note09186a008012e95f.shtml)

#### Componenti usati

Il riferimento delle informazioni contenute in questo documento è Cisco PGW 2200 release 7.x, 9.x e successive.

Le informazioni discusse in questo documento fanno riferimento a dispositivi usati in uno specifico ambiente di emulazione. Su tutti i dispositivi menzionati nel documento la configurazione è stata ripristinata ai valori predefiniti. Se la rete è operativa, valutare attentamente eventuali conseguenze derivanti dall'uso dei comandi.

#### Convenzioni

Per ulteriori informazioni sulle convenzioni usate, consultare il documento [Cisco sulle convenzioni](//www.cisco.com/en/US/tech/tk801/tk36/technologies_tech_note09186a0080121ac5.shtml) [nei suggerimenti tecnici.](//www.cisco.com/en/US/tech/tk801/tk36/technologies_tech_note09186a0080121ac5.shtml)

### Analisi della causa

I processi con cui Cisco PGW analizza e instrada le chiamate sono illustrati nella Figura 1. Questo documento descrive solo il funzionamento dell'analisi della causa in generale.

L'analisi della causa viene eseguita quando si riceve un messaggio di rilascio o quando si verifica un errore di qualche tipo (ad esempio, errore della schermata numerica) che implica il rilascio della chiamata. Il valore Cause Code o i valori combinati Cause Code e/o Location Code vengono utilizzati per fornire un Cause Code interno che provoca diversi risultati, tra cui il reindirizzamento della chiamata a un'altra route o il ritorno all'analisi per trovare una destinazione diversa.

Nota: tutti i valori della causa esterna per protocollo vengono convertiti in valori della causa interna. Sono i valori interni utilizzati quando si inseriscono i dati del dial plan (vedere [Appendice](//www.cisco.com/en/US/products/sw/voicesw/ps1913/tsd_products_support_configure.html) [B:](//www.cisco.com/en/US/products/sw/voicesw/ps1913/tsd_products_support_configure.html) [Codici causa e percorso](//www.cisco.com/en/US/products/sw/voicesw/ps1913/tsd_products_support_configure.html) per informazioni sui mapping dei codici causa).

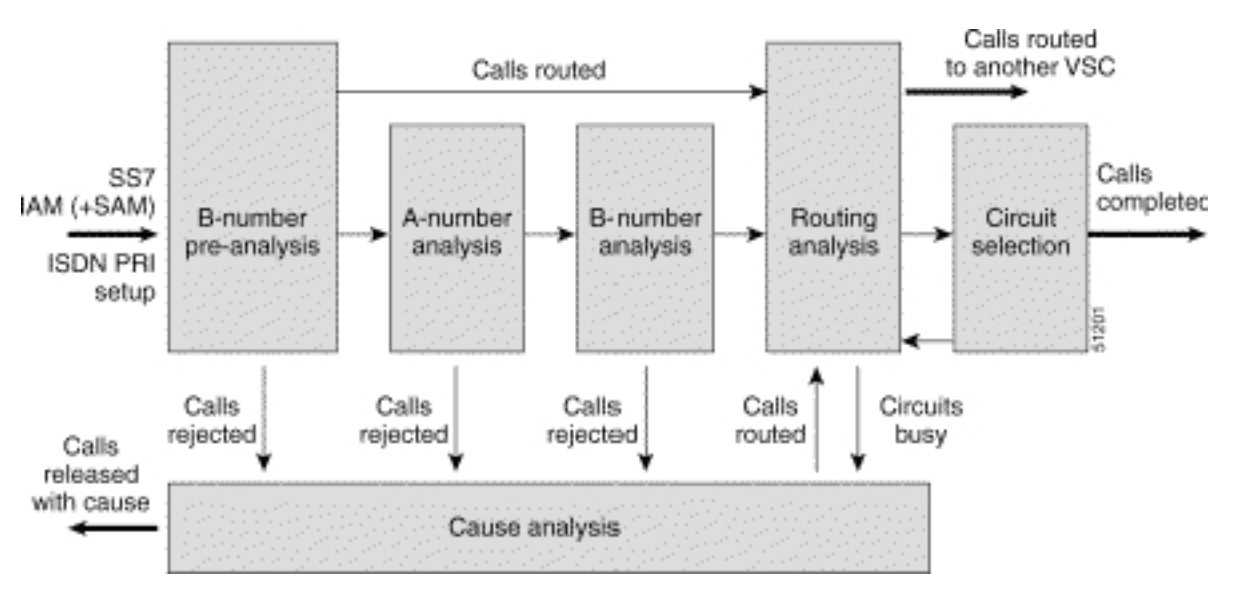

#### Figura 1: Analisi flusso di chiamata

### Modifica del Cause Code per ITU Q.761

In questa procedura viene illustrata la modifica del codice causa per ITU Q.761.

Aggiungere il dial plan per modificare qualsiasi release <x> e sostituirlo con il valore Cause 1. <y>:

1-numan-add:resultset:custgrpid="0001",name="chgCause"

```
2-numan-add:resulttable:custgrpid="0001",name="ChangeToSubAbsent",
resulttype="CAUSE",dw1=<y>,setname="chgCause"
```
3-numan-add:cause:custgrpid="0001",causevalue=<x>,setname="chgCause"

2. Durante l'analisi della causa del rilascio, il PGW controlla la voce ss7Patch per individuare un ID custgrpid ed esamina il Dial Plan in cui viene eseguita questa configurazione, iniziando

dalla riga 3.

In questa riga, specificare il trigger su cui il valore Cause deve eseguire un'azione, quindi 3. passare alla riga 1 e 2. Alla riga 2, specificare il valore Cause a cui si desidera modificare la causa di rilascio (dw1).In questo esempio, qualsiasi valore relativo alla causa di rilascio

```
31[causa interna IC_Normal_clearing] o 40 [Ripristino alla scadenza del timer] viene
modificato e sostituito con 147 (IC_Unknown).
PGW2200 mml> prov-sta::srcver="active",dstver="cisco1"
    MGC-01 - Media Gateway Controller 2004-02-12 15:20:54
M COMPLD
    "PROV-STA"
    ;
PGW2200 mml> numan-add:dialplan:custgrpid="0001"
.......This step is only necessary when there is not already a dial plan
   MGC-01 - Media Gateway Controller 2004-02-12 15:21:13
M COMPLD
    "dialplan"
    ;
PGW2200 mml> numan-add:resultset:custgrpid="0001",name="chgCause"
MGC-01 - Media Gateway
Controller 2004-02-12 15:21:38
M COMPT.D
    "resultset"
    ;
PGW2200 mml>
numan-add:resulttable:custgrpid="0001",name="ChangeToSubAbsent",
resulttype="CAUSE",dw1="147",setname="chgCause"
   MGC-01 - Media Gateway Controller 2004-02-12 15:22:29
M COMPLD
    "resulttable"
    ;
PGW2200 mml> numan-add:cause:custgrpid="0001",causevalue=40,
setname="chgCause"
   MGC-01 - Media Gateway Controller 2004-02-12 15:22:59
M COMPLD
    "cause"
    ;
PGW2200 mml> numan-add:cause:custgrpid="0001",causevalue=31,
setname="chgCause"
   MGC-01 - Media Gateway Controller 2004-02-12 15:23:24
M COMPLD
    "cause"
    ;
PGW2200 mml> prov-cpy
   MGC-01 - Media Gateway Controller 2004-02-12 15:23:31
M COMPLD
    "PROV-CPY"
    ;
PGW2200 mml>
```
Verificare l'associazione custgrpid (nome del piano di composizione) al gruppo sigpath o 4. trunk:Per PGW 2200 in modalità Segnalazione (non in linea), modificarlo utilizzando il comando prov-rtrv:ss7path:name="<ss7-path-name>" e cercare il valore CustGrpID.Per PGW 2200 in modalità Controllo chiamata (commutato), modificarlo utilizzando il comando prov-rtrv:trnkgrp:name="<trunk-group-number>" e cercare la proprietà CustGrpID.

### Modifica codice ubicazione

Per modificare il parametro Location inviato nel codice causa, modificare le proprietà

[ClearingLocation](//www.cisco.com/univercd/cc/td/doc/product/access/sc/rel9/swinstl/swinsapb.htm) e [DefaultLocation.](//www.cisco.com/univercd/cc/td/doc/product/access/sc/rel9/swinstl/swinsapb.htm) Cercare il file XECfgParm.dat nei parametri /opt/CiscoMGC/etc per ClearingLocation e DefaultLocation. È possibile modificare il percorso in base a Cisco PGW 2200. Al momento non è possibile modificare la posizione per chiamata per Cisco PGW 2200 versioni 9.3, 9.4, 9.5 e 9.6.

```
********************************** DETAIL **********************************
CIC 50
MESSAGE TYPE 0x0C REL - Release_Msg
INDEX TO VARIABLE PART 0x02
INDEX TO OPTIONAL PART 0x00<br>CAUSE IND 0x12CAUSE IND 0x12<br>LENGTH: 0x02 VAR. DATA 0x82 0x91LENGTH: 0x02 VAR. DATA 0x82 0x91
EXTENSION BIT 1 diagnostic_is_not_included
CODING STANDARD 0 CCITT_standard
 GENERAL LOCATION 2 Public network serving the local user
  CODING SIANDARD<br>
GENERAL LOCATION GENERAL ACATION<br>
EXTENSION BIT 1 diagnostic_is_not_included
 CLASS 1 Normal event
VALUE IN CLASS 1
CAUSE VALUE 17 User_busy
****************** END_OF_MSG ******************
```
Per impostazione predefinita, Cisco PGW 2200 non utilizza il valore Location perché non è specificato alcun valore location. Al contrario, Cisco PGW 2200 utilizza come valore predefinito la posizione generale con valore '1010' (rete oltre il punto di interworking [BI]). Questa è una parte delle specifiche [ITU Q.850](http://www.itu.int/rec/recommendation.asp?type=folders&lang=e&parent=T-REC-Q.850) . Per l'HSI di Cisco, fare riferimento all'ID bug Cisco [CSCea28559](//www.cisco.com/cgi-bin/Support/Bugtool/onebug.pl?bugid=CSCea28559) (solo utenti [registrati\)](//tools.cisco.com/RPF/register/register.do). HSI deve consentire la trasparenza per la posizione della causa.

Nota: se è necessario aprire una richiesta di assistenza con il [supporto tecnico](//www.cisco.com/en/US/customer/support/index.html) per ottenere assistenza relativa a questa configurazione, eseguire uno sniffer o una traccia dello snooper SS7 in combinazione con una traccia PGW 2200 MDL e collegarla alla richiesta del supporto tecnico.

### Informazioni correlate

- [Cisco PGW 2200 Softswitch Note tecniche](//www.cisco.com/en/US/customer/products/hw/vcallcon/ps2027/prod_tech_notes_list.html?referring_site=bodynav)
- [Esempi di configurazione per PGW 2200](//www.cisco.com/en/US/products/hw/vcallcon/ps2027/prod_configuration_examples_list.html?referring_site=bodynav)
- [Supporto alla tecnologia vocale](//www.cisco.com/en/US/tech/tk652/tsd_technology_support_category_home.html?referring_site=bodynav)
- [Supporto dei prodotti per le comunicazioni voce e IP](//www.cisco.com/en/US/products/sw/voicesw/tsd_products_support_category_home.html?referring_site=bodynav)
- [Risoluzione dei problemi di Cisco IP Telephony](http://www.amazon.com/exec/obidos/tg/detail/-/1587050757/102-3569222-3545713?referring_site=bodynav)
- Documentazione e supporto tecnico Cisco Systems